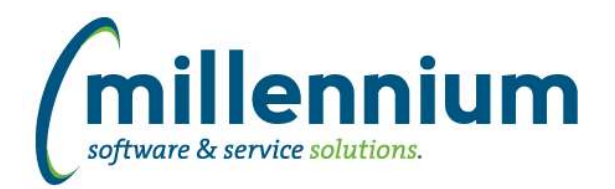

# *FASTAR*

# **Case: 31958 Allow currencies to be disabled**

Fixed a bug that was preventing currencies from being able to be disabled on the Currency Types maintenance form.

# **Case: 32139 Restrict payment date to only open periods in FAST AR**

Added validation when saving a payment to ensure the payment date falls within an open FAST AR period. This will validate against the internal status from the Maintenance -> Periods setup screen.

## **Case: 32301 Add schema prefix to database objects**

All baseline queries have been updated to include fully qualified database object schema prefixes.

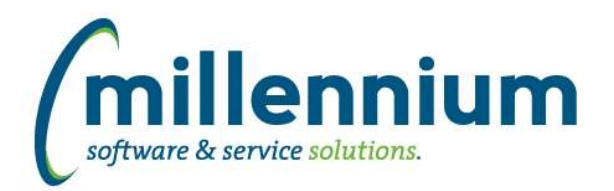

# *FASTBUDGET*

# **Case: 31303 Ability to Copy completed Budget Transfers**

Added the ability to copy a Budget Transfer with any status set. This can now be done on the Status page as well as on the Budget Transfer page, both found under the Budget Transfer menu.

# **Case: 31328 Create Multi Year Planning summary reports**

Enhance Multi Year Planning reporting by adding multiple reports similar to Budget, Forecast and Monthly Trend development reports that drill down through the GL hierarchy all the way to data entry (Summary by Hierarchy, by FOAPAL and by Acct Detail).

# **Case: 31471 Updated Batch Select, Create and Submit pages**

The Batch Select, Batch Create and Batch Submit pages have all been updated to use the new style page and data grid.

# **Case: 31723 Update Review End User Requests to disable editing of Benefit records**

Benefit records are now locked and no longer editable on the Review User Requests page.

# **Case: 31871 Prevent benefits from being loaded into Finance Forecast module if their parent records are not loaded**

Config setting 400 - if set to Y then child records (ie automated benefits) should not appear in FAST Finance Forecast module if the parent record does not meet criteria to display. Typically this would be Approval Status where AllowPost on either Pending or Approved records is set to N.

## **Case: 31995 Updated Excel and Query import process to use alias column names**

The Data Import Wizard has been updated to only use the column alias for both the excel and query import process. This upgrade may require some of the existing queries and templates to be updated to match the column alias found on the "External Import Spec" page. This can be located under the "Administration > Information > External Import Spec" menu item.

## **Case: 32014 Do not allow budget benefits to calc if series is locked**

Implemented a change in automated benefits that will not allow any series to re-calculate the benefits if the series is locked.

# **Case: 32212 Add schema prefix to database objects**

All baseline queries have been updated to include fully qualified database object schema prefixes.

# **Case: 32297 Summary by Acct Detail: only check for coding children that are active**

We were checking the FOAP elements to see if they had children regardless of status, and if so we wouldn't allow them to use the DevEntry Popup on the Summary by Acct Detail report. This has changed to check for only ACTIVE children, because if all child codes are inactive then a parent code that's also data-entryable should still be allowed to be used.

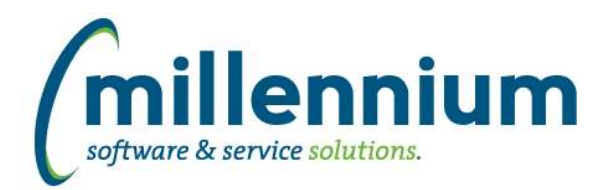

# *FASTFINAID*

# **Case: 31024 Associate Documents with Financial Aid requirements**

Documents can now be attached to Financial Aid requirements on the Student Aid Requirements report. In order to be able to upload documents, users must have administrative privileges or have the FINAID\_DSU\_UPLOAD role. To delete documents they must have administrative privileges or have the FINAID\_DSU\_DELETE role.

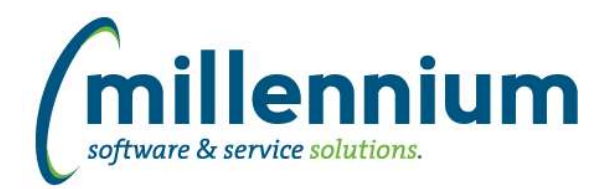

# *FASTFINANCE*

# **Case: 31438 Add Prior Year Period ## Actuals columns to User Defined report**

As requested at IMUC2016: Added "Prior Year Period ## Actuals" column options to User Defined, Trial Balance and Financial Statement Editor reports.

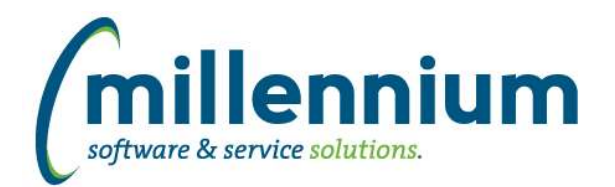

# *FASTHR*

# **Case: 31922 Add schema prefix to database objects**

All baseline queries have been updated to include fully qualified database object schema prefixes.

*Page 5 of 12 Client specific cases may or may not appear in this list, depending on their impact on the baseline applications and / or site specific settings. Wednesday, June 14, 2017*

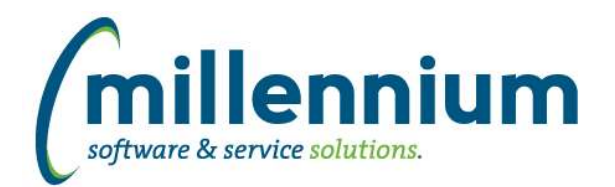

# *FASTJV*

# **Case: 31916 Check for concurrency issues before posting**

Added checks for concurrency issues when posting:

- If an edit was made to a document by one user while another user is attempting to post, posting will be cancelled and an error message will be displayed to the posting user to review the changes before proceeding.

- If a user has the document open for editing while another user posts it, the changes made by the editing user will be discarded and a warning message will appear explaining the document was posted while they were editing. The document will then display in read-only mode.

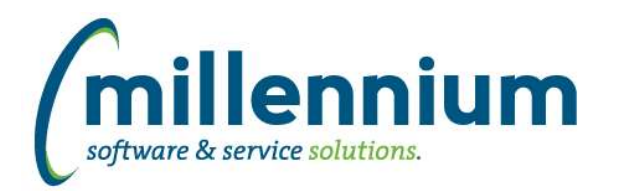

# *FASTSTUDENT*

# **Case: 31768 New tables for Faculty Load and Compensation Tracking**

Added the following new warehouse tables:

1) SYNFACULTY\_WORKLOAD - Contains detailed Faculty Workload information by Course and Term

2) SYNACADEMIC\_YEAR\_CODES - Lists all academic years, descriptions, start dates, and end dates

3) SYNFACULTY\_CONTRACT\_CODES - Lists all faculty contract codes available within student application for faculty workload tracking.

4) SYNWORKLOAD\_NONINSTR\_CODES - Lists all faculty non-instructional workload codes. These are used to track work a faculty member has done other than standard teaching. Examples: Sabbatical, Department Chair responsibility, Advising.

#### **Case: 31924 Update Multi-Class List report to pull course schedule code for wait listed students**

Schedule codes will now display for wait listed students on the Multi-Class List report.

## **Case: 32028 Add ability to enforce College or Department level security on FAST Student reports**

The ability to add security at the College or Department level for all Student reports has been added. The College or Department assignments are being pulled from the SATURN.SIRDPCL table. In order to enforce one of these security models you will need to edit configuration setting 10 in the Student application. Override roles have been set up to allow some users master access to data. As well there is a data entry page that would allow exceptions to any baseline page. Security has been done at the Course or Student level depending on the page you are using. In addition to this you may also select either of these as a security option to apply to any custom reporting page that you create within the application.

If you are not populating the SATURN.SIRDPCL table, you can use the custom Department assignment page in FAST and then set your security model to FAST.

Please refer to the Help topic for more information on this.

# **Case: 32061 Add primary address information to dataset for Admissions report**

New Address columns have been added to the Admissions report. These are turned 'off' by default. If you would like to use them on your report you must enable these on the Administration - Datagrid Columns screen.

#### **Case: 32082 Add schema prefix to database objects**

All baseline queries have been updated to include fully qualified database object schema prefixes.

#### **Case: 32248 Add decision user to Admissions dataset**

Application Decision User has been added to the Admissions warehouse table. This will indicate the user id of the person who made the most recent decision for the related application record. This column is available on the Admissions report but is turned 'off' by default. If you would like to use this on your report you must enable it on the Administration - Datagrid Columns screen.

## **Case: 32375 Add columns to SYNTERM\_CODES for Faculty Load and Compensation Tracking**

New Columns:

- a. INSTRUCTOR\_FTE\_FACTOR,
- b. INSTRUCTOR\_CALC\_DEV\_FACTOR

*Wednesday, June 14, 2017*

*Page 7 of 12*

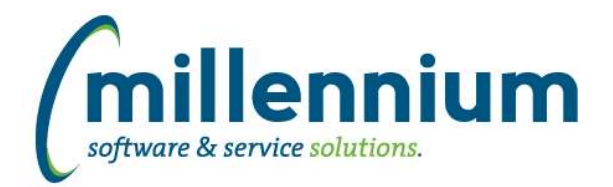

# **Case: 32376 Add columns to SYNSCHEDULE**

New Columns:

- a. DEPT\_DESC
- b. CAMPUS\_DESC,
- c. COURSE\_SCHEDULE\_CODE,
- d. COURSE\_SCHEDULE\_DESC,
- e. INSTRUCTIONAL\_MTHD\_CODE,
- f. INSTRUCTIONAL\_MTHD\_DESC,
- g. ENROLLMENT\_AT\_CENSUS\_DATE,
- h. PRIOR\_ENROLLMENT,
- i. PROJECTED\_ENROLLMENT,
- j. CROSS\_LIST\_COURSES,
- k. MEETING\_CREDIT\_HOURS,
- l. NUMBER\_COURSE\_MEETINGS,
- m. MEETING\_GENERATED\_CREDITS

# **Case: 32377 Add columns to SYNINSTRUCTOR\_COURSE\_ASSIGN**

New columns:

- a. PERCENT\_OF\_SESSION,
- b. OVERRIDE\_CONFLICTS,
- c. CONTRACT\_TYPE,
- d. POSITION\_NUMBER,
- e. POSITION\_NUM\_SUFFIX,
- f. ADDITIONAL\_INSTRUCTORS,
- g. WEEKLY\_CONTACT\_HOURS,
- h. TERM\_CONTACT\_HOURS,
- i. INSTRUCTOR\_FTE\_FACTOR,
- j. INSTRUCTOR\_CALC\_DEV\_FACTOR,
- k. WORKLOAD,
- l. FTE

## **Case: 32378 Add columns to SYNSCHEDULE\_SUMMARY**

New columns:

- a. CROSS LIST CODE,
- b. TERM\_DESC,
- c. AVAILSEATS,
- d. PTRM\_CODE,
- e. PTRM\_START\_DATE,
- f. PTRM\_END\_DATE,
- g. DEPT\_DESC,
- h. CAMPUS\_DESC,
- i. COURSE\_SCHEDULE\_CODE,
- j. COURSE\_SCHEDULE\_DESC,
- k. INSTRUCTIONAL\_MTHD\_CODE,
- l. INSTRUCTIONAL\_MTHD\_DESC,
- m. ENROLLMENT\_AT\_CENSUS\_DATE,
- n. PRIOR\_ENROLLMENT,
- o. PROJECTED\_ENROLLMENT,
- p. CROSS\_LIST\_COURSES,
- q. MEETING\_CREDIT\_HOUR\_TOTAL,
- r. NUMBER\_COURSE\_MEETINGS,
- s. MEETING\_GENERATED\_CREDITS

*Wednesday, June 14, 2017*

*Page 8 of 12*

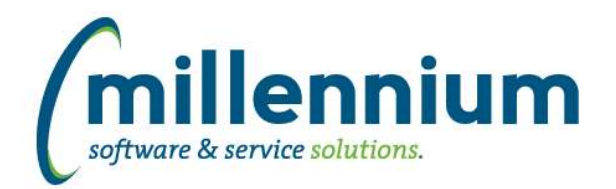

# *FASTWEBREQ*

# **Case: 31939 Add schema prefix to database objects**

All baseline queries have been updated to include fully qualified database object schema prefixes.

*Page 9 of 12 Client specific cases may or may not appear in this list, depending on their impact on the baseline applications and / or site specific settings. Wednesday, June 14, 2017*

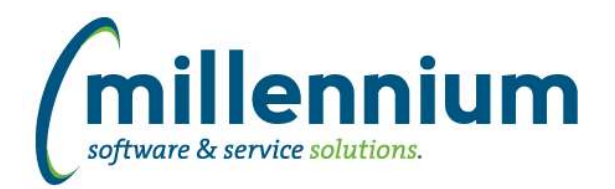

# *Global Changes That Affect All Applications*

# **Case: 30817 New and improved Dashboard functionality**

Dashboarding in FAST has been completely rebuilt from the ground up to support several new features:

- Ability to save pinned report as both a graph and grid to dashboards (previously was either/or).

- Ability to associate individualized, custom color "theme" with dashboard (previously all graphs used same system-delivered colors). See case 31004 for information on creating/altering color "themes/palettes."

- Multiple dashboards now display in tabular format as opposed to a single dropdown pick-list to switch between them.

- Ability to re-order dashboard tabs within the new tabular format by "dragging and dropping."
- Easier navigation to edit dashboard functionality via dashboard "Edit" icon and more user-friendly edit capabilities.
- Ability to define graph height and width within dashboard.
- Ability to add custom text to dashboard via Dashboard Notes.
- Pinned Report notes now display on dashboard, allowing the ability to add custom text to dashboard graphs and grids.
- Ability to "pop out" individual graphs into full-screen viewing mode.

- Ability to add filters to a dashboard that when changed will re-run the graphs/grids with the filter applied (if applicable to the individual graph/grid).

# **Case: 31004 Dashboard Color Palette "Theme" data entry page**

To support new dashboarding functionality, institutions can now create their own color palette "themes" to be used on dashboards. Institutions can also modify delivered color palette "themes." Site Administrators can access this data entry form via Site Administration -> Layout -> Dashboard Color Palettes. Site Administrators can choose the "default" palette. The "default" palette will be used when creating new graphs and dashboards. People with the ability to edit a dashboard will then have the ability to choose the color palette "theme" of their choice on a dashboard-by-dashboard basis.

# **Case: 31202 Allow for "read only" access to Pinned Reports**

When saving a Pinned Report, users (who have access to share reports) can now select any group that does not have menu access to the report which will allow members of that group (who don't have access to the report through some other means ex. another group/role or administrative status) to view the report results in a read only state.

Example of how you might use this functionality: You would like to share a report showing salary totals by department with department administrators. You do not want to show them the detailed underlying salary records, nor give them access to the report that would give them access to the detailed records. You only want them to be able to view the pinned version of the report you created which shows the salaries summarized at the departmental level. Perhaps you want to put this on a dashboard, or just give the users the ability to execute this as a pinned report. In this scenario, you can put those users into a group and give that group read only access to your pinned report without giving them menu access to the underlying report.

## **Case: 31339 Create new audit report for Restricted Fields**

Added a new report in each application under Administration -> Information -> Restricted Fields. This report will show what fields are restricted within a given application, what pages those fields are on, what roles restrict access to the fields, how many users currently belong to the roles, and whether a Restricted Field has been used in a Virtual Column.

*Wednesday, June 14, 2017*

*Page 10 of 12*

*Client specific cases may or may not appear in this list, depending on their impact on the baseline applications and / or site specific settings.*

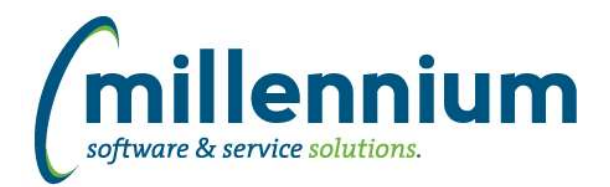

# **Case: 31556 Allow individual users to turn off sticky filters via profile setting**

Added a user profile setting (accessed via the User Name button in top right corner next to the Logout button) to toggle Sticky Filters on or off. This setting is user specific, but affects all reports in all applications that the user has access to.

## **Case: 31596 Update Dashboard sharing options**

- Users who have the ability to share Dashboards (site administrators, application master users, or users with the Dashboard Administrator role) can now specify two levels of security on Dashboards: View access and/or View & Edit access.

- View access works the same as before: any user in the group(s) can access the dashboard.

- Users within groups assigned View & Edit access to the dashboard can view the dashboard like normal. Additionally, members of View & Edit groups who ALSO have the Dashboard Administrator role (i.e. an intersection of these two groups/roles) can also edit/update/delete the dashboard. Site administrators and application master users can edit any dashboard to which they have access.

- For Group Dashboards, the list of available graphs/grids includes all items that any of the groups have access to. When users view the Dashboard, some users might not have access to every group, therefore they might not see every item.

## **Case: 31598 New Graphing functionality**

- Ability to view report data on screen while creating a graph.
- Ability to set the location of graph legend (top of graph, bottom, left or right).
- Ability to set label direction: horizontal or vertical.
- Ability to name graph X and Y axis separately from "grouping" series titles.
- New "donut" graph.

- Ability to click on the legend to remove a line/bar representing that legend value. This re-calibrates the scale of the graph providing better viewing of the smaller values in the graph if a larger value is removed. Clicking back on the legend brings the removed line/bar back into the graph.

## **Case: 31679 #Substitution# filters should not show compare options, cannot be disabled**

Updated the page builder wizard: when building a page that uses #Substitution# values in the query the associated filters are mandatory, cannot be disabled, and cannot show comparison options.

## **Case: 31733 Additional hyperlink formats**

Added more hyperlink font-style options to Hyperlinks tab.

# **Case: 31858 Replace "public" options with "All [Application Name] Users" role**

To replace "public" options (such as public Pinned Reports, public Dashboards, etc) new security roles have been created in each application: "All [Application Name] Users." These roles will be automatically loaded each day with every user who has any security access to each application.

*Wednesday, June 14, 2017*

*Client specific cases may or may not appear in this list, depending on their impact on the baseline applications and / or site specific settings.*

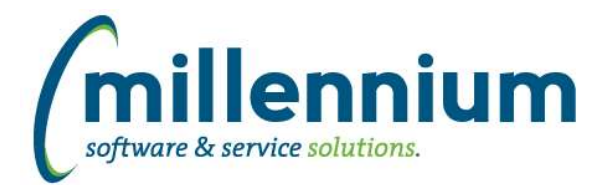

# **Case: 31859 Update Pinned Report sharing options**

Updated group security options for Pinned Reports:

- Pinned Reports can now be assigned to as many groups as you want.

- Users who have the ability to share Pinned Reports (site administrators, application master users, or users with the Create/Update Group Pinned Reports role) can now specify three levels of security on Pinned Reports: view, view & edit, or read-only.

- Users with view access work the same as before: any user in the group can see and run the Pinned Report.

- Groups set up as view & edit access will allow any members of that group who also have the Create/Update Group Pinned Reports role (i.e. an intersection of these two groups/roles) to run and also change/update/delete the report.

- Users with read-only access will be able to view and export the report results but will not be able to change anything else for example filter options, column filters, grouping, graphing, advanced options, etc. Please note that if a user is a member of a group that is set up as read-only but that user is also a member of another group/role that has full access to the underlying menu item, those users will not see the report in read-only mode since their other access allows them to navigate directly to the menu item and run the report any way they want anyways. See case 31202 for more details.

- A significant change here is that groups must now be assigned direct menu access to the underlying report otherwise the groups won't show up as available options in the sharing dropdown lists. This is the case for view or view & edit access. The read-only dropdown list will only show groups that do NOT have menu access to the report.

# **Case: 31861 Update Pinned Reports homepage tab and page level dialog**

Removed public reports section. Updated group section to roll up by group name.

## **Case: 31982 Scheduling monthly reports with interval > 2**

Fixed a bug when scheduling a monthly report with a recurring interval > 2. When recurring every month or every second month the system was working properly, but when recurring every 3rd month (or less often) the system was not correctly calculating the start date or recurring dates.